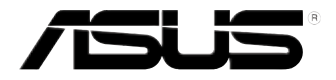

## **Vivo PC VC60-serie** Gebruikershandleiding

#### **Eerste editie September 2013 DU8609**

#### **Copyright-informatie**

Geen enkel deel van deze handleiding, met inbegrip van de producten en de software die hierin is beschreven, mag zonder de uitdrukkelijke schriftelijke toestemming van ASUSTeK COMPUTER INC. ("ASUS") worden gereproduceerd, verzonden, getranscribeerd, opgeslagen in een retrievalsysteem of in enige taal worden vertaald in enige vorm of door enig middel, behalve documentatie die door de koper wordt gebruikt voor back-updoeleinden.

ASUS BIEDT DEZE HANDLEIDING "ZOALS ZE IS" ZONDER ENIGE GARANTIES, HETZIJ UITDRUKKELIJK OF IMPLICIET, MET INBEGRIP VAN, MAAR NIET BEPERKT TOT DE IMPLICIETE GARANTIES OF VOORWAARDEN VOOR VERKOOPBAARHEID OF GESCHIKTHEID VOOR EEN BEPAALD DOEL. IN GEEN GEVAL ZAL ASUS, HAAR DIRECTEURS, FUNCTIONARISSEN, WERKNEMERS OF AGENTEN AANSPRAKELIJK ZIJN VOOR ENIGE INDIRECTE, SPECIALE, INCIDENTELE OF GEVOLGSCHADE (INCLUSIEF SCHADE DOOR WINSTDERVING, VERLIES VAN HANDEL, VERLIES VAN GEBRUIK OF GEGEVENS, ONDERBREKING VAN HANDEL EN DERGELIJKE), ZELFS ALS ASUS OP DE HOOGTE WERD GEBRACHT VAN DE MOGELIJKHEID VAN DERGELIJKE SCHADE DIE VOORTVLOEIT UIT FOUTEN IN DEZE HANDLEIDING OF DEFECTEN AAN HET PRODUCT.

Producten en bedrijfsnamen die in deze handleiding zijn vermeld, zijn mogelijk geregistreerde handelsmerken of auteursrechten van hun respectieve bedrijven en worden uitsluitend gebruikt voor identificatie of toelichting en in het voordeel van de eigenaar, zonder de bedoeling te hebben een inbreuk te plegen op hun rechten.

DE SPECIFICATIES EN INFORMATIE DIE IN DEZE HANDLEIDING ZIJN OPGENOMEN, ZIJN UITSLUITEND INFORMATIEF BEDOELD EN OP ELK OGENBLIK EN ZONDER KENNISGEVING ONDERHEVIG AAN WIJZIGINGEN. ZE MOGEN NIET WORDEN BESCHOUWD ALS EEN VERBINTENIS DOOR ASUS. ASUS AANVAARDT GEEN VERANTWOORDELIJKHEID OF AANSPRAKELIJKHEID VOOR FOUTEN OF ONNAUWKEURIGHEDEN DIE MOGELIJK IN DEZE HANDLEIDING ZIJN VERMELD, INCLUSIEF DE PRODUCTEN EN SOFTWARE DIE ERIN ZIJN BESCHREVEN.

Copyright © 2013 ASUSTeK COMPUTER INC. Alle rechten voorbehouden.

#### **Beperkte aansprakelijkheid**

Er kunnen zich situaties voordoen door een fout van de kant van ASUS of door een andere aansprakelijkheid. In deze gevallen hebt u het recht op schadevergoeding door ASUS. En elk van dergelijke gevallen, ongeacht de basis waarop u gemachtigd bent schadevergoeding te eisen van ASUS, zal ASUS maximaal aansprakelijk zijn voor schade door lichamelijk letsel (inclusief overlijden) en schade aan vastgoed en activa of elke andere eigenlijke of directe schade die voortvloeit uit de weglating of het niet naleven van wettelijke verplichtingen onder deze Garantieverklaring, tot de aangegeven contractprijs van elk product.

ASUS zal alleen verantwoordelijke zijn voor schadevergoeding van uw verlies, schade of claim op basis van het contract, onrechtmatig gebruik of inbreuk onder deze Garantieverklaring.

Deze beperking is ook van toepassing op de leveranciers en wederverkopers van ASUS. Dit is het maximale bereik waarvoor ASUS, haar leveranciers en uw wederverkoper gezamenlijk aansprakelijk zijn.

IN GEEN GEVAL ZAL ASUS AANSPRAKELIJK ZIJN VOOR HET VOLGENDE: (1) CLAIMS VAN DERDEN TEGENOVER U VOOR SCHADE; (2) VERLIES VAN OF SCHADE AAN UW RECORDS OF GEGEVENS OF (3) SPECIALE, INCIDENTELE OF INDIRECTE SCHADE OF ENIGE ECONOMISCHE GEVOLGSCHADE (INCLUSIEF WINSTDERVING OF VERLIES VAN OPBRENGSTEN), ZELFS ALS ASUS, HAAR LEVERANCIERS OF UW WEDERVERKOPER OP DE HOOGTE WERD GEBRACHT VAN DE MOGELIJKHEID VAN DERGELIJKE SCHADE.

#### **Service en ondersteuning**

Bezoek onze meertalige website op **http://support.asus.com**

## Inhoudsopgave

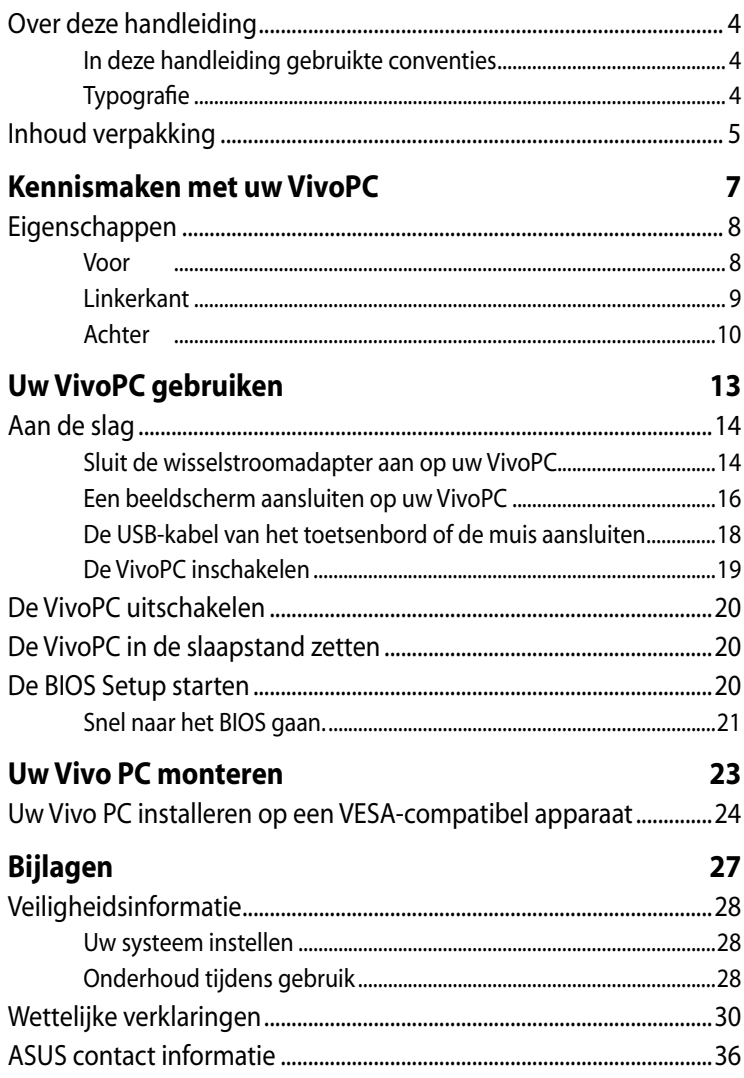

## <span id="page-3-0"></span>**Over deze handleiding**

Deze handleiding bevat informatie over de hardware- en softwareopties van uw VivoPC, georganiseerd in de volgende hoofdstukken:

#### **Hoofdstuk 1: Kennismaken met uw VivoPC**

Dit hoofdstuk geeft meer details over de hardwareonderdelen van uw VivoPC.

#### **Hoofdstuk 2: Uw VivoPC gebruiken**

Dit hoofdstuk biedt u informatie over het gebruik van uw VivoPC.

#### **Hoofdstuk 3: Uw Vivo PC monteren**

Dit hoofdstuk biedt u informatie over het monteren van uw Vivo PC op een apparaat dat VESA-compatibel is.

#### **Bijlagen**

Dit deel bevat berichtgevingen en veiligheidsverklaringen over uw VivoPC.

## **In deze handleiding gebruikte conventies**

Om belangrijke informatie in deze handleiding te markeren, worden berichten als volgt voorgesteld:

**BELANGRIJK!** Dit bericht bevat essentiële informatie die moet worden opgevolgd om een taak te voltooien.

**OPMERKING:** dit bericht bevat aanvullende informatie en tips die kunnen helpen bij het voltooien van taken.

**WAARSCHUWING!** Dit bericht bevat belangrijke informatie die moet worden opgevolgd om uw veiligheid te bewaren tijdens het uitvoeren van bepaalde taken en om schade aan de gegevens en onderdelen van uw notebook te voorkomen.

## **Typografie**

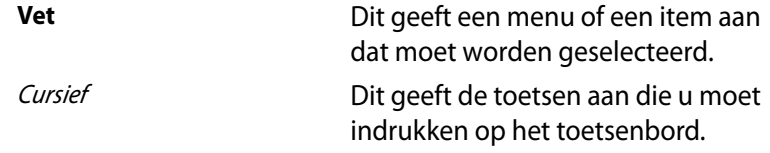

## <span id="page-4-0"></span>**Inhoud verpakking**

De VivoPC-verpakking bevat de volgende items:

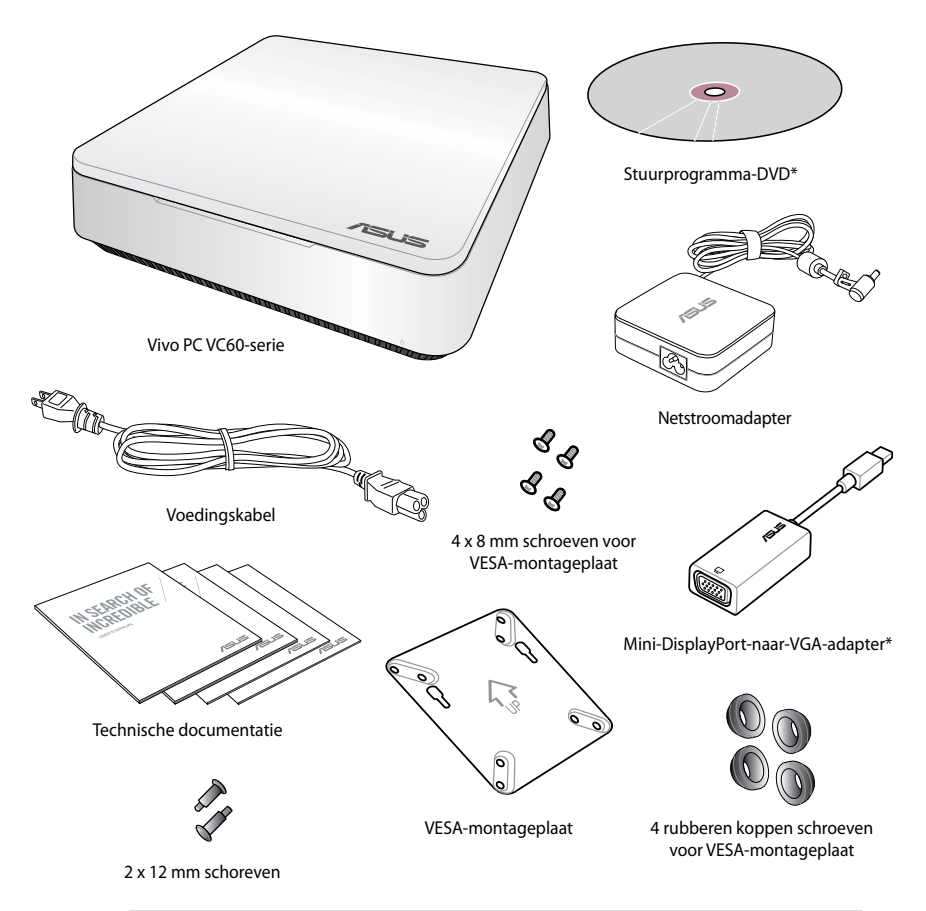

#### **OPMERKINGEN:**

- De werkelijke productspecificaties kunnen verschillen afhankelijk van de regio.
- Als het apparaat of de onderdelen ervan slecht werken of defect raken tijdens normaal en correct gebruik binnen de garantieperiode, moet u de garantiekaart naar het ASUSservicecentrum brengen voor het vervangen van de defecte onderdelen.
- \*De beschikbaarheid en hoeveelheid van deze items verschilt afhankelijk van uw VivoPC-pakket.

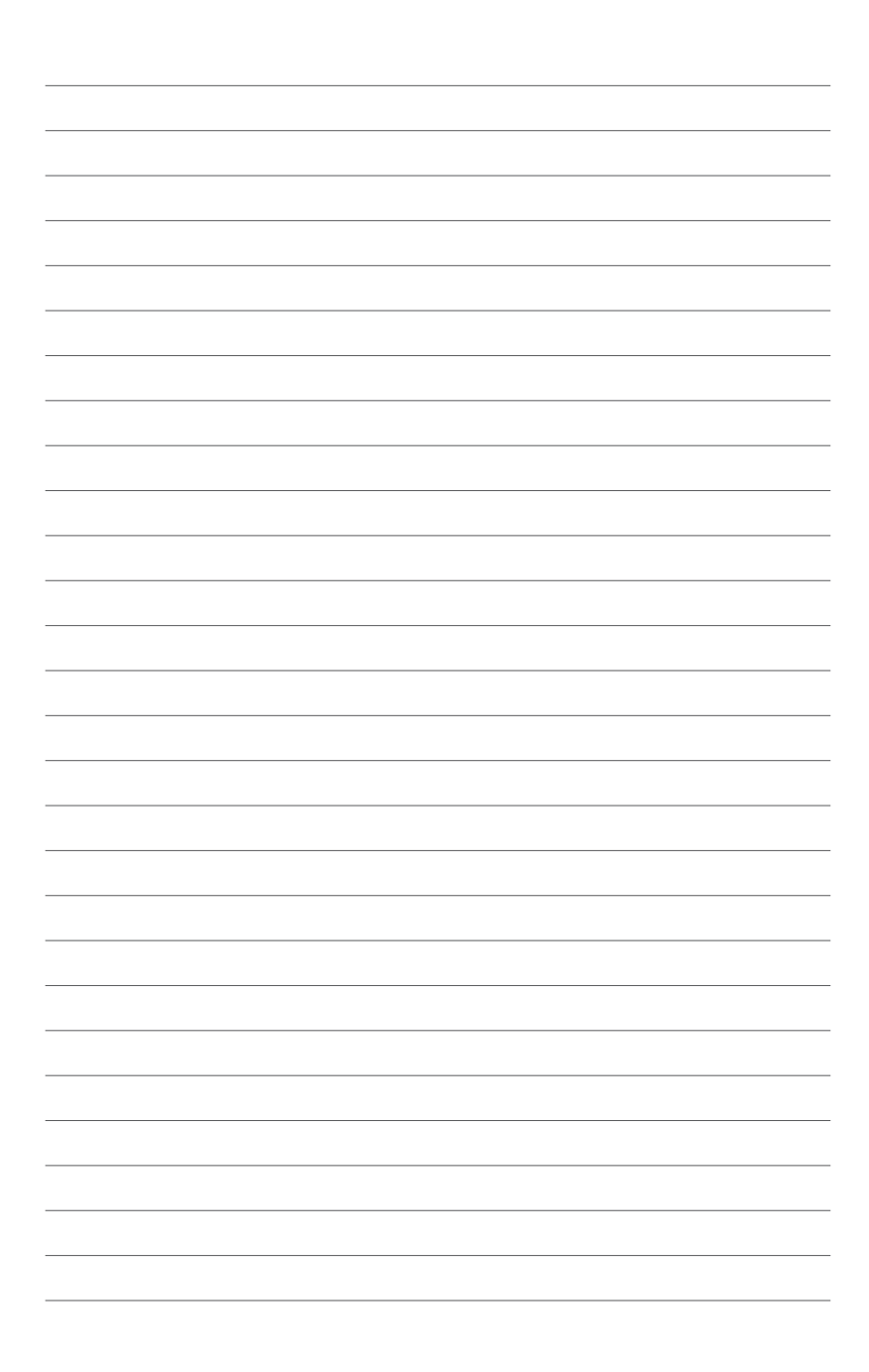

# <span id="page-6-0"></span>*1 Kennismaken met uw VivoPC*

## <span id="page-7-0"></span>**Eigenschappen**

## **Voor**

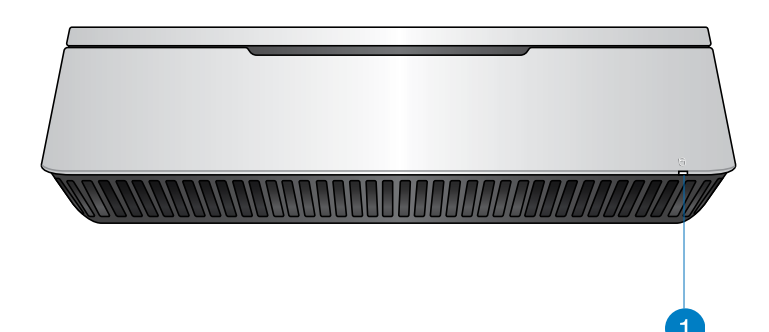

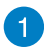

#### **Indicator schijfactiviteit**

Deze indicator licht op wanneer uw VivoPC gebruik maakt van de interne opslagstations.

## <span id="page-8-0"></span>**Linkerkant**

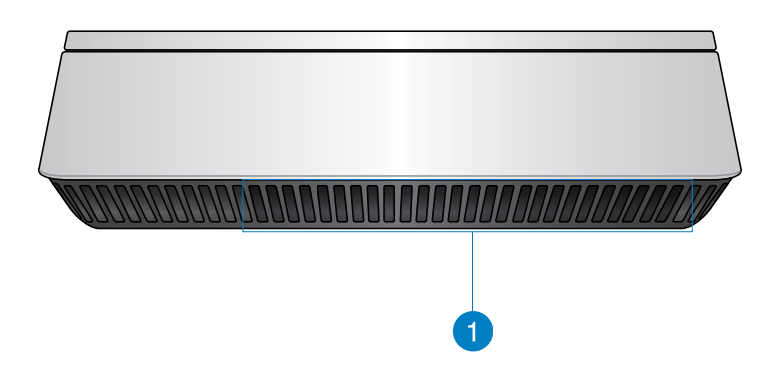

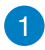

#### **Ventilatieopeningen**

Via de ventilatieopeningen op de linkerzijde kan koele lucht in de behuizing van de VivoPC stromen.

> **BELANGRIJK:** Via de ventilatieopeningen aan de linkerzijde kan koele lucht de behuizing van de VivoPC in stromen.

## <span id="page-9-0"></span>**Achter**

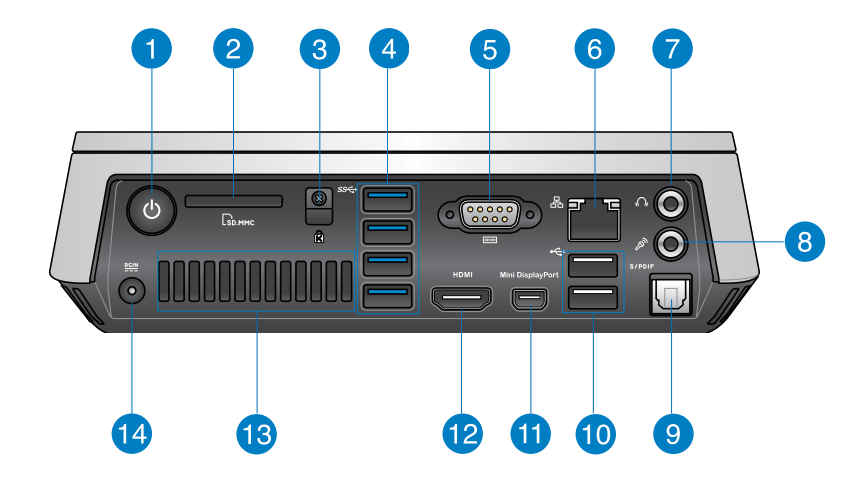

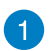

 $\mathcal{L}$ 

#### **Aan/uit-knop**

Met de aan/uit schakelaar kunt u de VivoPC in- of uitschakelen. U kunt de aan/uit schakelaar ook gebruiken om uw VivoPC in slaapstand te zetten.

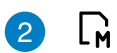

#### **Flashgeheugenkaartlezer**

Via de ingebouwde geheugenkaartlezer kan uw pc gegevens lezen van en schrijven naar MMC/SD-kaarten.

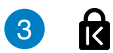

#### **Kensington-beveiligingssleuf**

Via de Kensington-beveiligingssleuf kunt u uw VivoPC beveiligen met de hulp van Kensington® beveiligingsproducten.

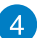

#### **USB 3.0-poort** sse+

Deze USB (Universal Serial Bus) poorten bieden een overdrachtsnelheid tot 5Gbit/s en zijn achterwaarts compatibel met USB2.0.

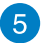

#### $\overline{10101}$ **Seriële aansluiting (COM)**

Via de 9-pins seriële aansluiting (COM) kunt u apparaten met seriële poorten, zoals een muis, modem of printers, aansluiten.

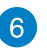

몲

 $\Omega$ 

 $\mathscr{P}$ 

#### **LAN-poort**

De 8-pins RJ-45 LAN-poort ondersteunt een standaard ethernetkabel voor het aansluiten op een lokaal netwerk.

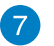

#### **Hoofdtelefoonaansluiting/audio-uitgang**

De aansluiting voor de hoofdtelefoon wordt gebruikt om het audiosignaal van het systeem naar een hoofdtelefoon of luidsprekers te sturen.

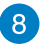

 $\left|9\right\rangle$ 

#### **Microfoonaansluiting**

De microfoonaansluiting is bedoeld voor het aansluiten van een microfoon voor onderandere de opname van audio, voip en videogesprekken.

#### **Digitale audio-uitgang (optische S/PDIF)** S/PDIF

Via de optische S/PDIF-uitgang (Sony/Philips Digital Interface) kunt u digitale audio overdragen van uw VivoPC naar een versterker of uw tv.

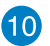

#### **USB 2.0-poort** ڪ.

De USB 2.0-poorten (Universal Serial Bus) zijn compatibel met USB 2.0-/1.1-apparaten zoals toetsenborden, muisapparaten, camera's en harde schijfstations. Met USB kunnen meerdere apparaten tegelijk werken op één computer, met enkele randapparaten die optreden als extra plug-in-locaties of hubs.

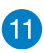

#### **Mini DisplayPort**

Gebruik deze poort om uw Vivo PC aan te sluiten op een DisplayPort of een extern VGA-scherm.

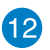

#### **HDMI-poort HDMI**

De HDMI-poort (High Definition Multimedia Interface) ondersteunt een Full HD-apparaat, zoals een LCD-tv of -monitor zodat u de beelden op een groter extern scherm kunt weergeven.

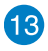

#### **Ventilatieopeningen achteraan**

Via de ventilatieopeningen achter op de VivoPC kan warme lucht de VivoPC worden uitgevoerd.

**BELANGRIJK:** voor een optimale warmtespreiding en luchtventilatie, moet u de ventilatieopeningen op een afstand van minstens 10 cm van eventuele obstructies houden.

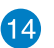

#### $\underline{\mathbf{D}\mathbf{C}\mathbf{I}\mathbf{N}}$ **Ingang voeding (gelijkstroom 19V)**

De bijgeleverde voedingsadapter zet wisselstroom om naar gelijkstroom voor gebruik via deze aansluiting. De voeding die via deze aansluiting wordt geleverd, levert stroom aan de pc. Om schade aan de pc te voorkomen, moet u altijd de bijgeleverde voedingsadapter gebruiken.

> **WAARSCHUWING!** De voedingsadapter kan warm tot heet worden tijdens het gebruik. Bedek de adapter niet en houd deze weg van uw lichaam.

# *2*

## <span id="page-12-0"></span>*Uw VivoPC gebruiken*

## <span id="page-13-0"></span>**Aan de slag**

## **Sluit de wisselstroomadapter aan op uw VivoPC.**

#### **De wisselstroomadapter aansluiten op uw VivoPC:**

- A. Sluit de voedingskabel aan op de netstroomadapter.
- B. Steek de voedingskabel in het stopcontact.
- C. Steek de kabel van de netstroomadapter in de VivoPC.

**OPMERKING:** de voedingsadapter kan er anders uitzien, afhankelijk van de modellen en uw regio.

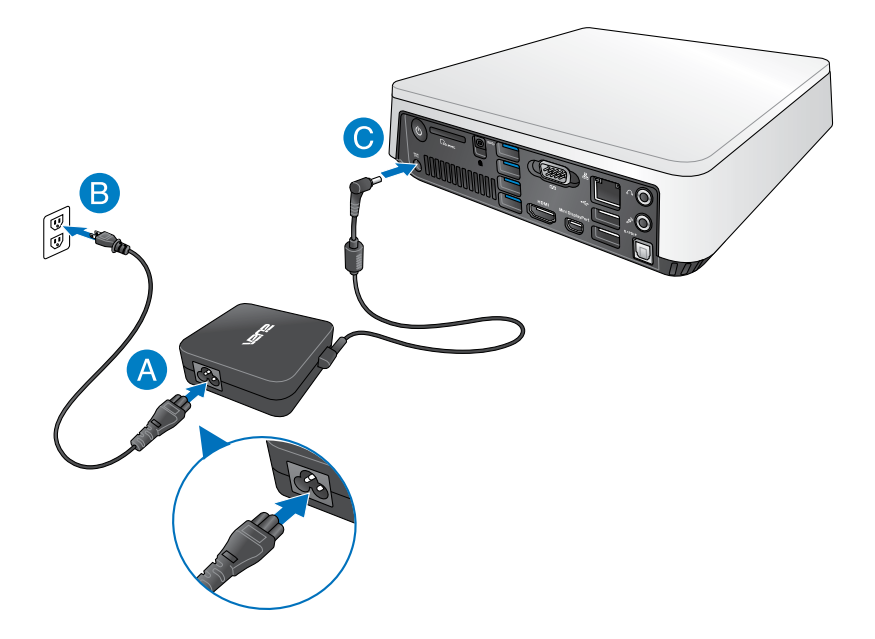

#### **BELANGRIJK!**

- Wij raden u sterk aan alleen de netstroomadapter en kabel die bij uw VivoPC zijn geleverd, te gebruiken.
- Wij raden u sterk aan een geaard stopcontact te gebruiken voor het gebruik van uw VivoPC.
- Het stopcontact moet gemakkelijk toegankelijk zijn en in de buurt van uw VivoPC liggen.
- Om uw VivoPC los te koppelen van de netstroom, trekt u de stekker van uw VivoPC uit het stopcontact.

#### **OPMERKING:**

Informatie netstroomadapter:

- Ingangsspanning: 100-240Vac
- Ingangsfrequentie: 50-60Hz
- Nominale uitvoerstroom: 3.42A (65W)
- Nominale uitvoerspanning: 19V

## <span id="page-15-0"></span>**Een beeldscherm aansluiten op uw VivoPC**

U kunt een beeldscherm of projector aan sluiten op uw VivoPC die met de volgende aansluitingen is uitgerust:

- HDMI-aansluiting
- Mini DisplayPort
- VGA-aansluiting (gebruiken met een mini-DisplayPort-naar-VGA-adapter)
- DVI-aansluiting (gebruiken met een HDMI-naar-DVI-adapter of VGA-naar-DVI-adapter)

#### **OPMERKING:**

- De HDMI-naar-DVI-adapter en de VGA-naar-DVI-adapter zijn afzonderlijk verkrijgbaar.
- De beschikbaarheid van de mini-DisplayPort-naar VGAadapter verschilt afhankelijk van uw Vivo PC-pakket.

#### **Een beeldscherm aansluiten op uw VivoPC:**

Sluit een beeldschermkabel aan op de HDMI-poort of op de mini DisplayPort.

Het scherm aansluiten via de HDMI-poort

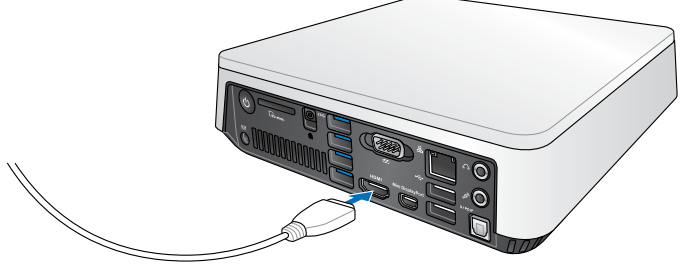

Het scherm aansluiten via de mini DisplayPort

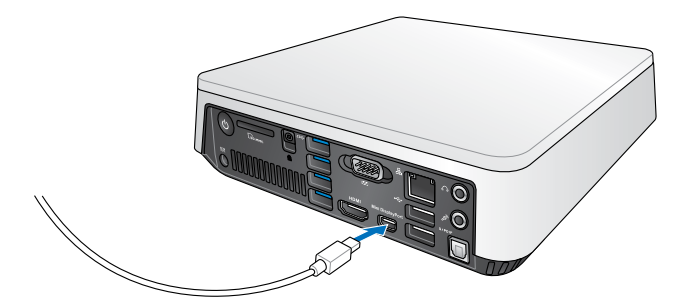

## <span id="page-17-0"></span>**De USB-kabel van het toetsenbord of de muis aansluiten**

U kunt doorgaans elk USB-toetsenbord en elke USB-muis aansluiten op uw VivoPC. Het is ook mogelijk een USB-dongle aan te sluiten voor een draadloze set van toetsenbord en muis.

#### **Een toetsenbord en muis aansluiten op uw VivoPC:**

Sluit de USB-kabel van uw toetsenbord en muis aan op een van de USB 2.0-poorten van uw VivoPC.

Toetsenbord of muis aansluiten via de USB 2.0-poort

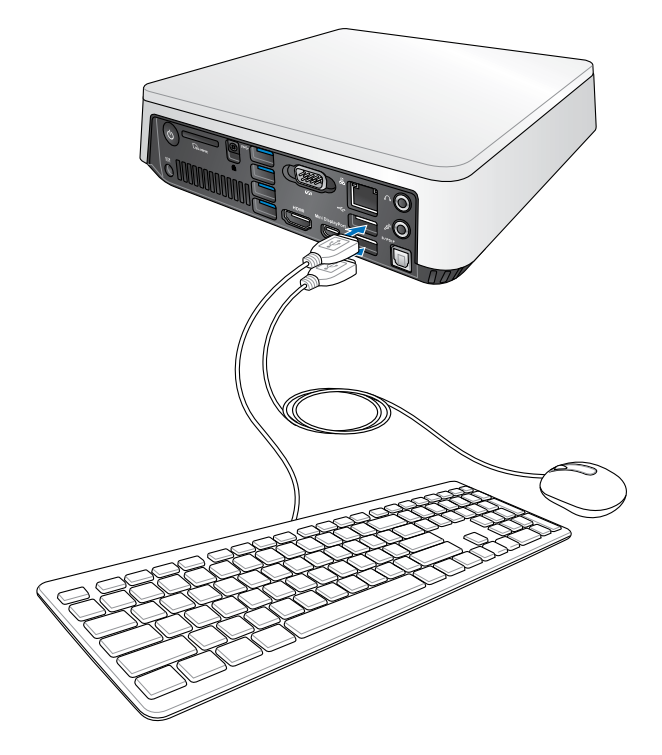

## <span id="page-18-0"></span>**De VivoPC inschakelen**

Druk op de voedingsknop om uw VivoPC in te schakelen.

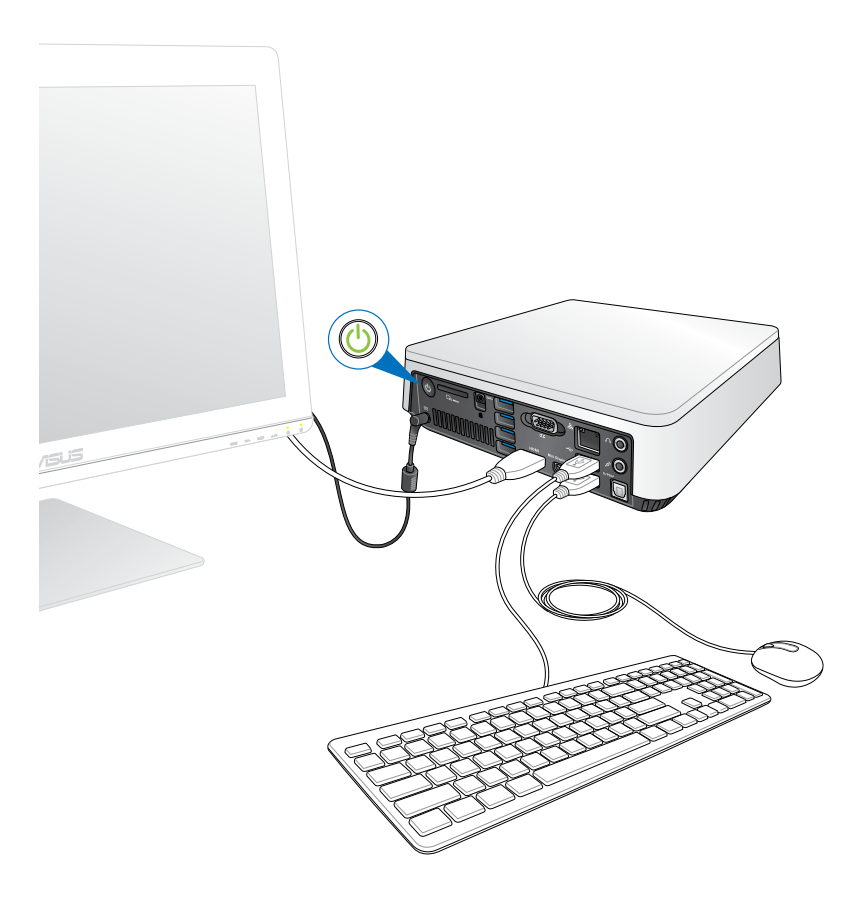

## <span id="page-19-0"></span>**De VivoPC uitschakelen**

Als VivoPC pc niet reageert, houdt u de voedingsknop minstens vier (4) seconden ingedrukt tot de VivoPC wordt uitgeschakeld.

## **De VivoPC in de slaapstand zetten**

Druk eenmaal kort op de voedingsknop om uw VivoPC in de slaapstand te zetten.

## **De BIOS Setup starten**

BIOS (Basic Input and Output System) bevat instellingen voor de systeemhardware die nodig zijn om de VivoPC te starten.

Onder normale omstandigheden worden de standaard BIOSinstellingen voor de meeste condities toegepast om voor optimale prestaties te zorgen. Verander de standaardinstellingen van het BIOS niet behalve onder de volgende omstandigheden:

- Tijdens het opstarten van het systeem verschijnt een foutbericht op het scherm waarin wordt gevraagd om de BIOS-setup uit te voeren.
- U hebt een nieuw onderdeel aan het systeem toegevoegd waarvoor nieuwe BIOS-instellingen of wijzigingen nodig zijn.

**WAARSCHUWING!** Ongeschikte BIOS-instellingen kunnen leiden tot instabiliteit of opstartfouten. We raden sterk aan om de BIOSinstellingen alleen met behulp van getraind onderhoudspersoneel te wijzigen.

## <span id="page-20-0"></span>**Snel naar het BIOS gaan.**

Snel naar het BIOS gaan:

- Houd de voedingsknop op uw VivoPC minstens vier (4) seconden ingedrukt om uw pc uit te schakelen. Druk vervolgens opnieuw op de voedingsknop om de VivoPC opnieuw in te schakelen en druk op <F2> of <Del> tijdens POST.
- Wanneer uw VivoPC is uitgeschakeld, koppelt u de voedingskabel los van de voedingsaansluiting van de pc. Sluit de voedingskabel opnieuw aan en druk op de voedingsknop om uw VivoPC in te schakelen. Druk op <F2> of <Del> tijdens POST.

**OPMERKING:** POST (Power-On Self Test) staat voor een reeks via software beheerde diagnostische tests die worden uitgevoerd wanneer u de pc inschakelt.

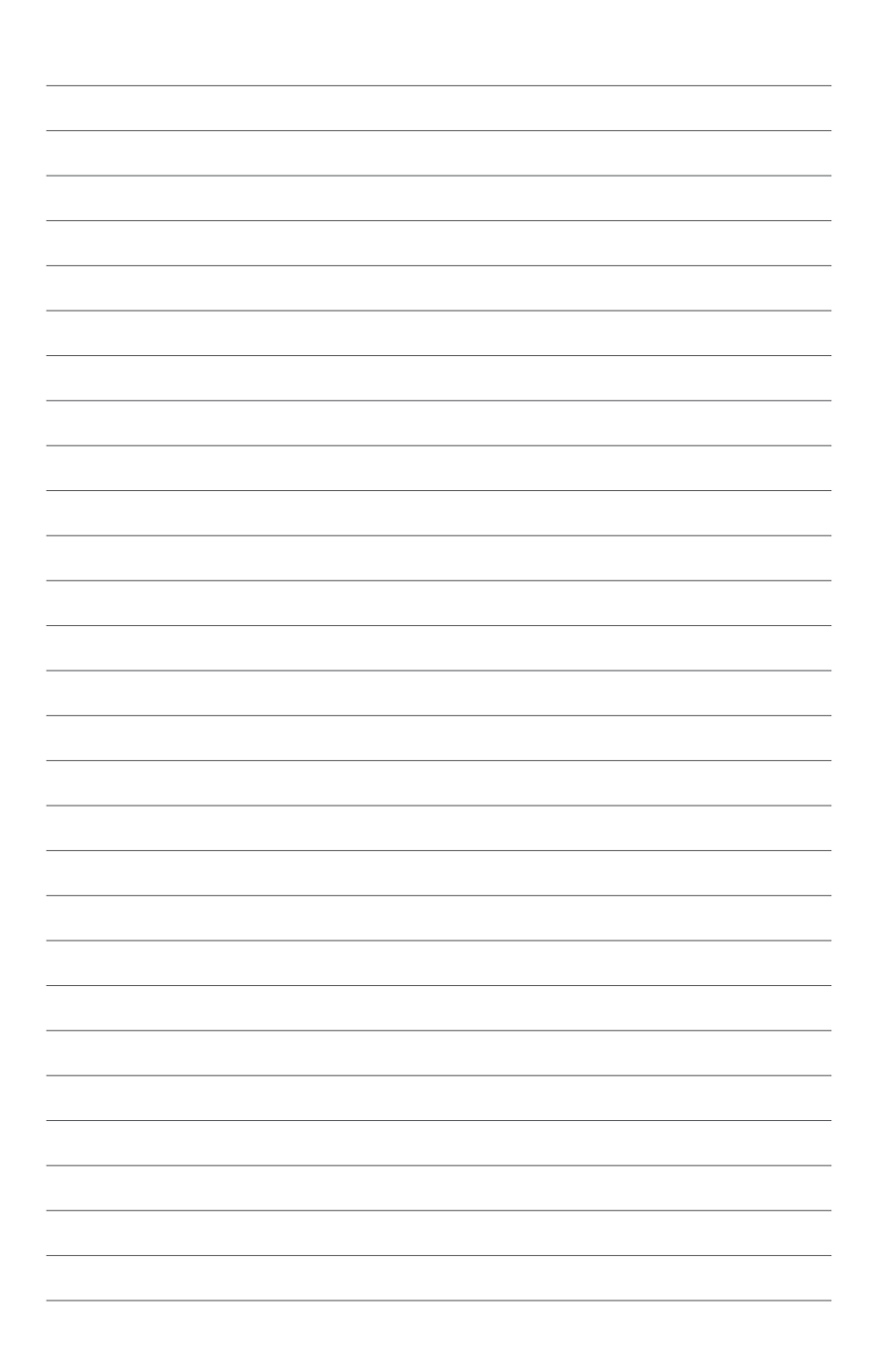

# *3*

## <span id="page-22-0"></span>*Uw Vivo PC monteren*

## <span id="page-23-0"></span>**Uw Vivo PC installeren op een VESAcompatibel apparaat**

Uw Vivo PC-pakket heeft een bijgeleverde VESA-montageplaats waarmee u uw Vivo PC kunt installeren op een VESA-compatibel apparaat.

#### **Uw Vivo PC installeren op een VESA-compatibel apparaat:**

- 1. Plaats uw Vivo PC ondersteboven op een plat en stabiel oppervlak.
- 2. Bevestig de twee (2) bijgeleverde 12mm schroeven in de schroefopeningen op de onderkant van uw Vivo PC.

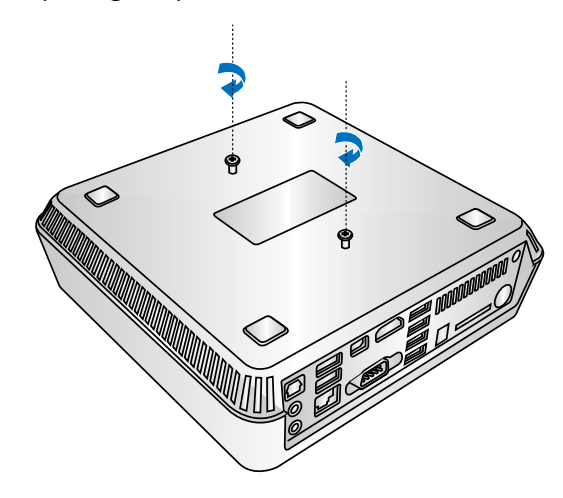

**WAARSCHUWING!** Maak de schroeven niet t vast omdat dit schade kan veroorzaken aan uw Vivo PC.

3. Stop de vier (4) schroeven van 8 mm in de vier (4) rubberen koppen.

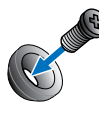

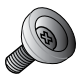

- 4. Verwijder de afdekkingen van de schroefopeningen op de achterkant van uw VESA-compatibel apparaat, als die er zijn.
- 5. Met de pijl van de VESA-montageplaat omhoog gericht, lijnt u de schroefopeningen uit op het VESA-compatibele apparaat.
- 6. Bevestig de VESA-montageplaat op het VESA-compatibele apparaat met de schroeven met de rubberen koppen.

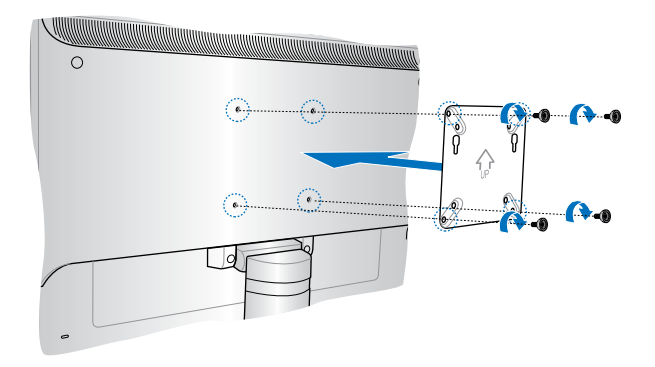

**WAARSCHUWING!** Span de schroeven niet te vast omdat dit schade kan veroorzaken aan uw VESA-compatibel apparaat.

7. Stop de schroeven die op de Vivo PC zijn bevestigd, in de montagegaten van de VESA-montageplaat en duw vervolgens de Vivo PC omlaag om deze op zijn plaat te bevestigen.

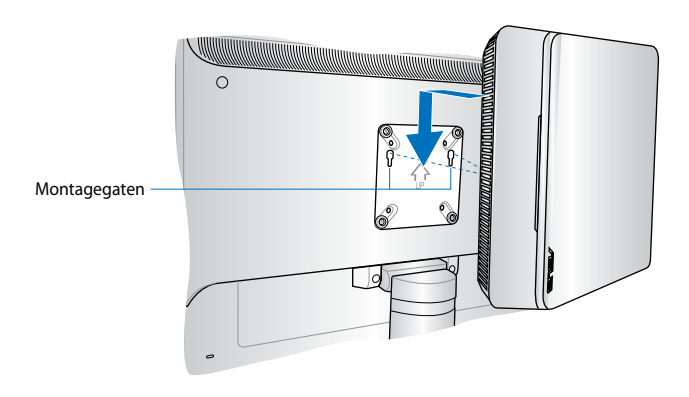

<span id="page-26-0"></span>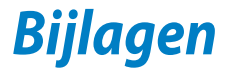

## <span id="page-27-0"></span>**Veiligheidsinformatie**

Uw VivoPC is ontworpen en getest om te voldoen aan de nieuwste veiligheidsstandaarden van apparatuur voor informatietechnologie. Om uw veiligheid te garanderen is het belangrijk dat u de volgende veiligheidsaanwijzingen leest.

## **Uw systeem instellen**

- Lees en volg alle instructies in de documentatie voordat u uw systeem gebruikt.
- Gebruik dit product niet in de buurt van water of een warmtebron.
- Plaats het systeem op een stabiel oppervlak.
- De openingen in de behuizing zijn bedoeld voor ventilatie. Blokkeer of dek deze openingen niet af. Zorg dat u voldoende ruimte rond het systeem laat voor ventilatie. Stop nooit voorwerpen in de ventilatieopeningen.
- Gebruik dit product in omgevingen met omgevingstemperaturen tussen 0˚C (32°F) en 35˚C (95˚F).
- Als u een verlengkabel gebruikt, moet u ervoor zorgen dat het totale ampèrevermogen van de apparaten die op de verlengkabel zijn aangesloten, dit ampèrevermogen niet overschrijden.

## **Onderhoud tijdens gebruik**

- Stap niet op het voedingssnoer en plaats daar niets op.
- Zorg dat u geen water of andere vloeistoffen op uw systeem lekt.
- Wanneer het systeem is uitgeschakeld, blijft een kleine hoeveelheid elektrische stroom actief. Trek de kabel altijd uit het stopcontact voordat u het systeem reinigt.
- Als u de volgende technische problemen ondervindt bij het product, koppel dan de voedingskabel los en neem contact op met een bevoegde onderhoudstechnicus of met uw verkoper.
	- Het voedingssnoer of de stekker beschadigd is.
	- Er is vloeistof in het systeem gemorst.
	- Het systeem werkt niet correct, zelfs als u de gebruiksrichtlijnen volgt.
	- Het systeem is gevallen of de behuizing is beschadigd.
	- De systeemprestaties wijzigen.

## **Waarschuwing lithium-ion batterij**

**VOORZICHTIG:** Gevaar van explosie als de batterij onjuist wordt geplaatst. Alleen met hetzelfde of equivalente type die door de fabrikant wordt aangeraden, vervangen. Werp gebruikte batterijen volgens de instructies van de fabrikant weg.

#### **NIET DEMONTEREN**

**De garantie is niet van toepassing op producten die door de gebruiker werden gedemonteerd**

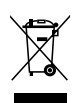

Gooi de VivoPC NIET bij het huisvuil. Dit product werd ontworpen om een hergebruik van de onderdelen en het recyclen mogelijk te maken. Het symbool met doorgekruiste afvalbak geeft aan dat het product (elektrische, elektronische apparatuur en kwikhoudende knoopcelbatterij) niet bij het huishoudelijk afval mag worden weggegooid. Informeer naar de plaatselijke voorschriften voor het verwijderen van elektronica.

## <span id="page-29-0"></span>**Wettelijke verklaringen**

## **REACH**

Wij publiceerden, met naleving van het regulerend kaderwerk van REACH (Registratie, Evaluatie, Autorisatie en Restrictie van chemische stoffen), op de ASUS REACH-website op **http://csr.asus.com/ english/REACH.htm**, de chemische substanties in onze producten.

## **ASUS-diensten voor recycling/terugname**

De recyling- en terugnameprogramma's van ASUS zijn voortgevloeid uit onze inzet voor de hoogste standaarden voor milieubescherming. Wij geloven in het leveren van oplossingen voor u om onze producten, batterijen en andere componenten, evenals het verpakkingsmateriaal, op een verantwoorde manier te recyclen. Ga naar **http://csr.asus.com/english/Takeback.htm** voor gedetailleerde recyclinginformatie in de verschillende regio's.

## **Bericht deklaag**

**BELANGRIJK!** Om elektrische isolatie te bieden en elektrische veiligheid te behouden, is een coating aangebracht om de notebookbehuizing te isoleren, behalve op de zijkanten waar zich de I/O-poorten bevinden.

## **FCC-verklaring (Federal Communications Commission)**

Dit apparaat voldoet aan Deel 15 van de FCC-voorschriften. Het gebruik is onderhevig aan de volgende twee voorwaarden:

- Dit apparaat mag geen schadelijke storing veroorzaken.
- Dit apparaat moet elke ontvangen storing aanvaarden, met inbegrip van storing die ongewenste werking kan veroorzaken.

Dit apparaat werd getest en voldoet aan de beperkingen voor een klasse B digitaal apparaat, in naleving van deel 15 van de FCC-voorschriften. Deze limieten zijn vastgesteld om een redelijke beveiliging te bieden tegen schadelijke storingen in een thuis installatie. Dit apparaat genereert, gebruikt en straalt radiofrequentie-energie uit en kan indien onjuist geïnstalleerd en niet volgens de instructies gebruikt, schadelijke storing veroorzaken in radiocommunicatie. Er is echter geen garantie dat er geen storing zal optreden in een particuliere installatie. Indien dit apparaat toch

schadelijke storingen veroorzaakt aan radio- of televisieontvangst, wat kan vastgesteld worden door het apparaat in en uit te schakelen, moet de gebruiker deze storing proberen te corrigeren door een of meer van de volgende maatregelen te nemen:

- Wijzig de richting van de ontvangstantenne of verplaats de antenne.
- Vergroot de afstand tussen de apparatuur en de ontvanger.
- Sluit het apparaat aan op een stopcontact op een ander circuit dan dat waarop de ontvanger is aangesloten.
- Raadpleeg de leverancier of een ervaren radio/Tv-technicus voor hulp.

**OPGELET:** alle wijzigingen of aanpassingen die niet uitdrukkelijk zijn goedgekeurd door de concessionaris van dit apparaat, kunnen de bevoegdheid van de gebruiker om het apparaat te bedienen nietig verklaren.

#### **Waarschuwing RF-blootstelling**

Dit apparaat moet worden geïnstalleerd en gebruikt in overeenstemming met de geleverde instructies en de antennes die worden gebruikt voor deze zender moeten bij de installatie een afstand van minstens 20 cm bewaren van alle personen. De antennes mogen niet op dezelfde plaats van andere antennes of zenders worden geïnstalleerd en ze mogen niet samen worden gebruikt. Om te voldoen aan de voorschriften met betrekking tot RF-blootstelling, moeten eindgebruikers en installateurs beschikken over de installatierichtlijnen voor de antenne en op de hoogte zijn van de gebruiksomstandigheden van de zender.

#### **Verklaring van conformiteit (R&TTE-richtlijn 1999/5/EG)**

De volgende items werden afgewerkt en worden als relevant en toereikend beschouwd:

- Essentiële vereisten zoals in [Artikel 3]
- Beschermingsvereisten voor gezondheid en veiligheid zoals in [Artikel 3.1a]
- Tests voor elektrische veiligheid volgens [EN 60950]
- Beschermingsvereisten voor elektromagnetische compatibiliteit in [Artikel 3.1b]
- Test voor elektromagnetische compatibiliteit in [EN 301 489-1] & [EN 301 489-17]
- Effectief gebruik van het radiospectrum zoals in [Artikel 3.2]
- Radio testsuites volgens [EN 300 328-2]

## **Beperkte draadloze frequentiebanden Frankrijk**

Sommige gebieden in Frankrijk hebben een beperkte frequentieband. In het slechtste geval is de maximale toegelaten spanning binnenshuis:

- 10mW voor de volledige 2,4 GHz band (2400 MHz–2483,5 MHz)
- 100mW voor frequenties tussen 2446,5 MHz en 2483,5 MHz

**OPMERKING:** Kanalen 10 tot 13 inclusief werken in de band 2446,6 MHz tot 2483,5 MHz.

Er zijn slechts enkele mogelijkheden voor gebruik buitenshuis: Op privé-eigendom of op privé-eigendom van publieke personen is het gebruik onderworpen aan een voorafgaande goedkeuringsprocedure door het Ministerie van Defensie, met een maximaal toegelaten vermogen van 100mW in de 2446,5–2483,5 MHz-band. Het gebruik buitenshuis op openbare eigendom is niet toegelaten.

In de onderstaande departementen voor de volledige 2,4 GHz-band:

- Maximaal toegelaten vermogen binnenshuis is 100mW
- Maximaal toegelaten vermogen buitenshuis is 10mW

Departementen waar het gebruik van de 2400–2483,5 MHz-band is toegelaten met een EIRP van minder dan 100mW binnenshuis en minder dan 10mW buitenshuis:

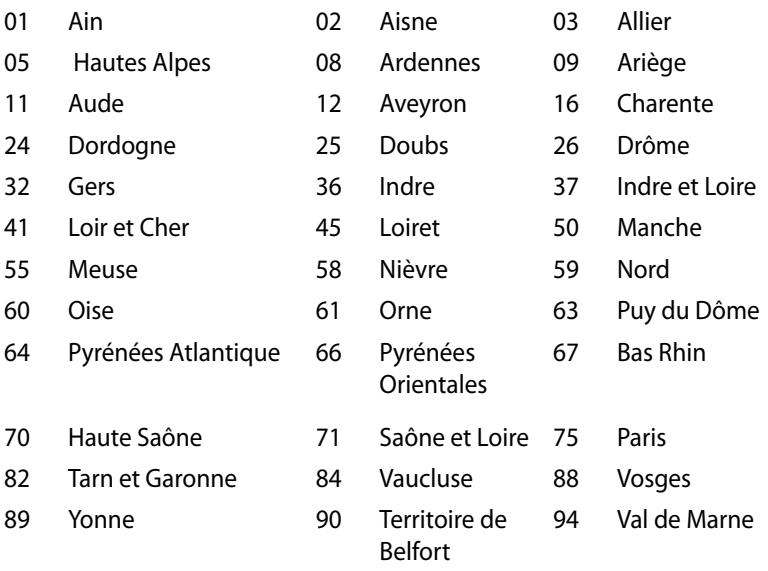

Deze vereiste zal mogelijk na verloop van tijd worden gewijzigd, zodat u uw draadloze LAN-kaart in meer gebieden in Frankrijk zult kunnen gebruiken. Raadpleeg ART voor de meest recente informatie (www.art-telecom.fr)

**OPMERKING:** Uw WLAN-kaart zendt minder dan 100mW maar meer dan 10mW uit.

## **Verklaring Canadees Ministerie voor Communicatie**

Dit digitaal apparaat overschrijdt de limieten niet van Klasse B voor zendruisemissies van digitale apparaten, zoals vastgesteld in de voorschriften met betrekking tot radiostoring van het Canadees Ministerie voor Communicatie.

Dit digitaal apparaat van Klasse B voldoet aan de Canadese ICES-003.

## **Verklaring IC-stralingsblootstelling voor Canada**

Dit apparaat voldoet aan de IC-beperkingen betreffende blootstelling aan stralen, die werden opgesteld voor een nietgecontroleerde omgeving. Om te blijven voldoen aan de ICvereisten met betrekking tot RF-blootstelling, moet u direct contact met de zendantenne vermijden tijdens het zenden. Eindgebruikers moeten de specifieke gebruiksaanwijzingen volgen om norm met betrekking tot RF-blootstelling na te leven.

Het gebruik is onderhevig aan de volgende twee voorwaarden:

- Dit apparaat mag geen storing veroorzaken en
- Dit apparaat moet elke storing aanvaarden, met inbegrip van storing die ongewenste werking van het apparaat kan veroorzaken.

## **CE-markering**  $\epsilon$

#### **CE-markering voor apparaten zonder draadloos LAN/Bluetooth**

De bijgeleverde versie van dit apparaat voldoet aan de vereisten van de EEG-richtlijnen 2004/108/EG "Elektromagnetische compatibiliteit" en 2006/95/EG "Laagspanningsrichtlijn".

# $C \in \mathbb{O}$

### **CE-markering voor apparaten met draadloos LAN/Bluetooth**

Dit apparaat voldoet aan de vereisten van de Richtlijn 1999/5/EG van het Europees parlement en de Europese Commissie van 9 maart 1999 betreffende radio- en telecommunicatie-apparatuur en de wederzijdse erkenning van conformiteit.

## **Draadloos gebruikskanaal voor verschillende domeinen**

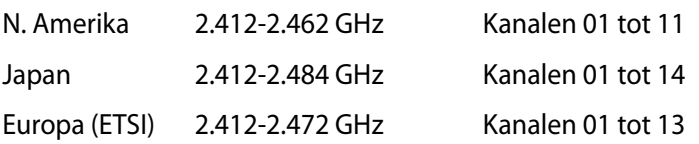

### **Product dat voldoet aan ENERGY STAR**

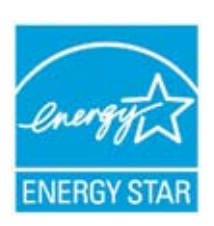

ENERGY STAR is een gezamenlijk programma van het the U.S. Environmental Protection Agency en het U.S. Department of Energy dat ons allen helpt bij het besparen van geld en het beschermen van het milieu door energie-efficiënte producten en praktijken.

Alle producten van ASUS met het ENERGY STAR-logo voldoen aan de ENERGY STAR-standaard en de optie voor energiebeheer is standaard ingeschakeld. De monitor en de computer gaan automatisch naar de slaapstand als er 15 en 30 minuten geen gebruikersactiviteit is. Voor het wekken van uw computer, klikt u met de muis of drukt u op enige toets op het toetsenbord.

Bezoek http://www.energy.gov/powermanagement voor gedetailleerde informatie over energiebeheer en de voordelen daarvan voor het milieu. Bezoek eveneens http://www.energystar. gov voor gedetailleerde informatie over het gezamenlijke ENERGY STAR-programma.

**OPMERKING:** Energy Star wordt NIET ondersteund op producten op basis van Freedos of Linux.

## <span id="page-35-0"></span>**ASUS contact informatie**

## **ASUSTeK COMPUTER INC.**

Adres 15 Li-Te Road, Peitou, Taipei, Taiwan 11259<br>1986-2-2894-3447 Telefoon +886-2-2894-3447<br>Fax +886-2-2890-7798 Fax +886-2-2890-7798 E-mail<br>
Web site<br>
Web site<br>
Web site www.asus.com.tw

#### *Technisch Ondersteuning*

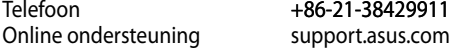

## **ASUS COMPUTER INTERNATIONAL (America)**

800 Corporate Way, Fremont, CA 94539, USA<br>+1-812-282-3777 Telefoon<br>Fax Fax +1-510-608-4555<br>Web site<br>USa asus com usa.asus.com

#### *Technisch Ondersteuning*

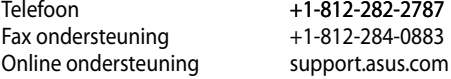

#### **ASUS COMPUTER GmbH (Germany and Austria)**

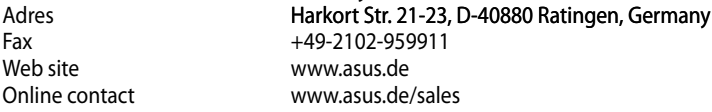

#### *Technisch Ondersteuning*

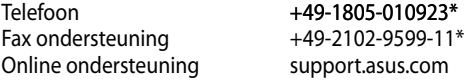

\* EUR 0,14/minuut vanaf een vaste Duitse landlijn; EUR 0,42/minuut vanaf een mobiele telefoon.

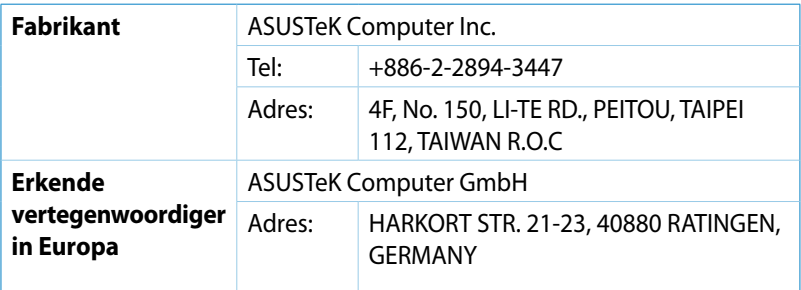

## **DECLARATION OF CONFORMITY**

Per FCC Part 2 Section 2. 1077(a)

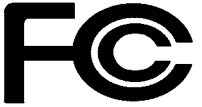

 **Responsible Party Name: Asus Computer International** 

**Address: 800 Corporate Way, Fremont, CA 94539.**

**Phone/Fax No: (510)739-3777/(510)608-4555**

hereby declares that the product

#### **Product Name : VivoPC**

#### **Model Number : VC60,VC60V**

Conforms to the following specifications:

FCC Part 15, Subpart B, Unintentional Radiators

#### **Supplementary Information:**

This device complies with part 15 of the FCC Rules. Operation is subject to the following two conditions: (1) This device may not cause harmful interference, and (2) this device must accept any interference received, including interference that may cause undesired operation.

Representative Person's Name : **Steve Chang / President** 

Steve Chang

Signature :

Date : **Aug. 23, 2013** 

Ver. 120601

## **EC Declaration of Conformity**

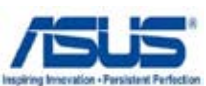

#### **We, the undersigned,**

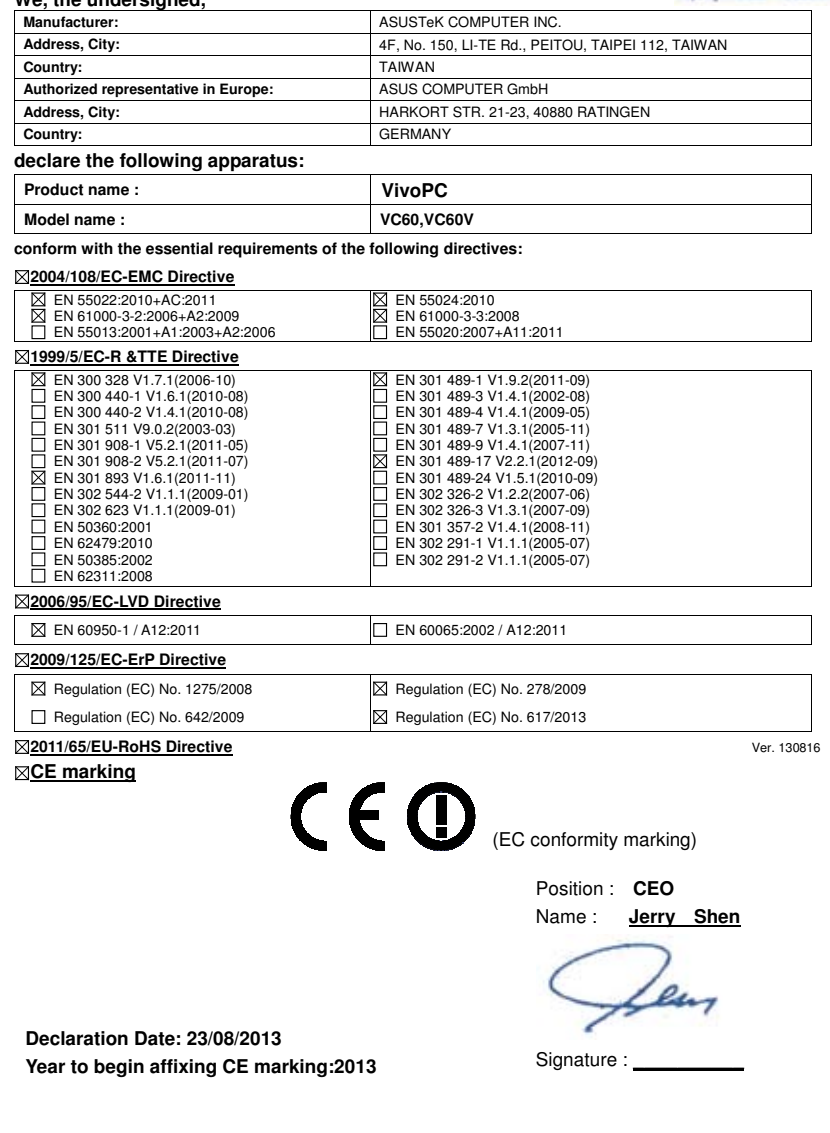